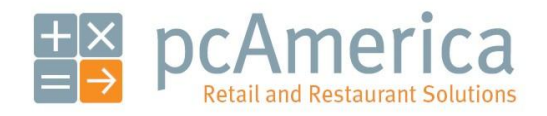

*One Blue Hill Plaza, Sixteenth Floor, PO Box 1546 Pearl River, NY 10965 1-800-PC-AMERICA, 1-800-722-6374 (Voice) 845-920-0800 (Fax) 845-920-0880*

# Honeywell Xenon 1900 with Easy DL

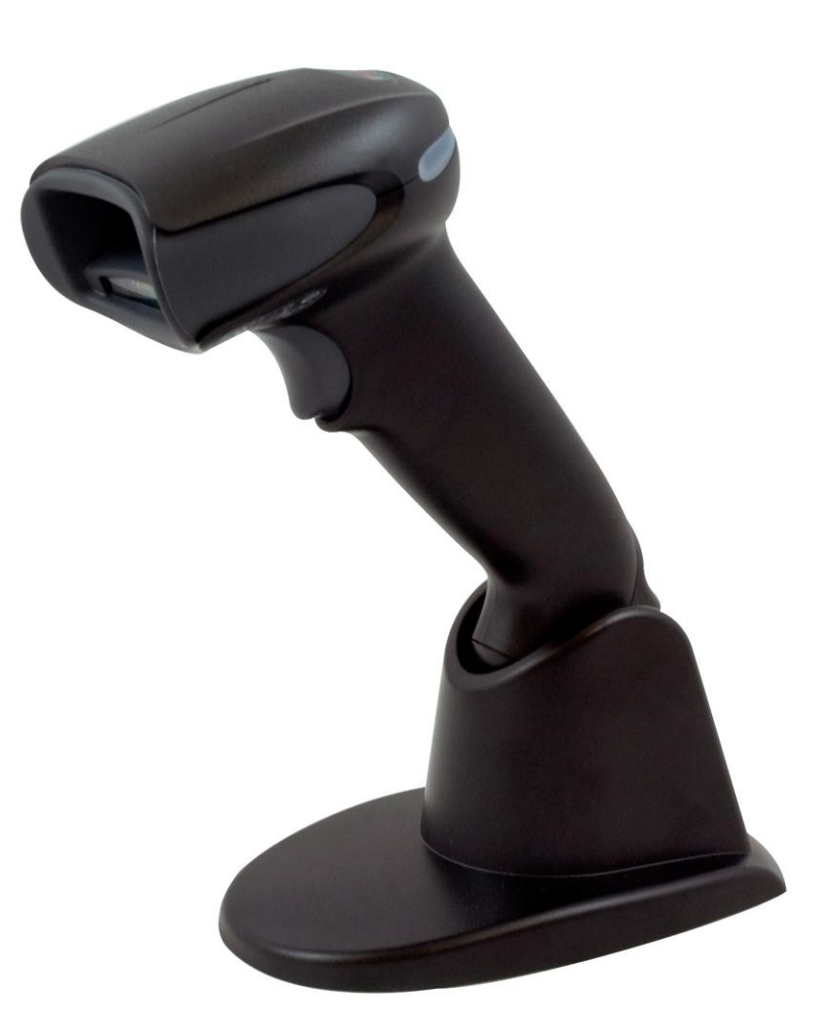

Your scanner must have an "**EZ**" or "**DL**" designation somewhere by the item number for the license scanning to work correctly. For example, **1900GSR-2-EZ** supports license scanning, but **1900GSR-2** does not.

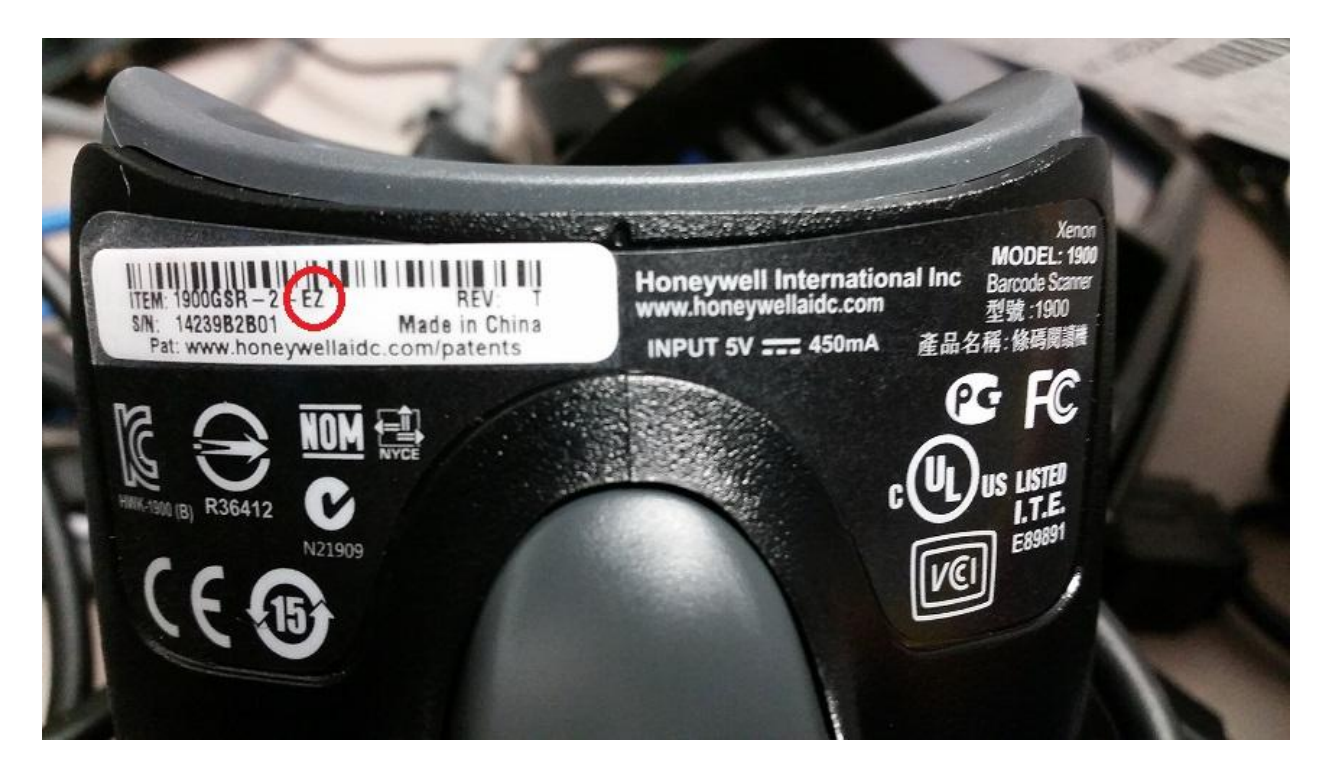

#### **Programming the Scanner**

In order to program the scanners to work correctly with CRE/RPE we have included a special programming barcode below. Simply scan the barcode and the scanner with be configured correctly to work with our software.

Print this document and scan the below barcode to auto-program the Honeywell Xenon 1900 to scan drivers licenses.

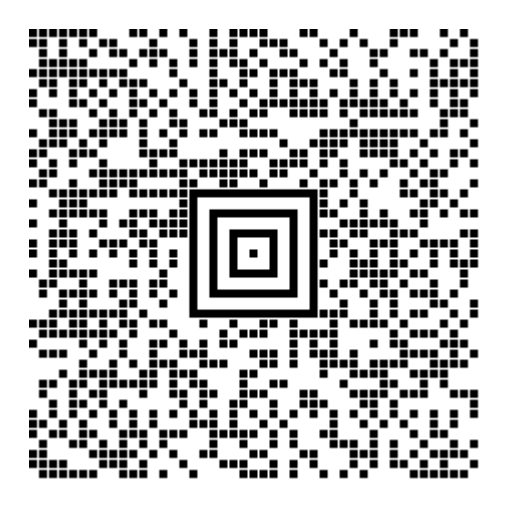

Print this document and scan the below barcode to auto-program the Honeywell Xenon 1900 with Easy-Z DL 2.0 to scan drivers licenses.

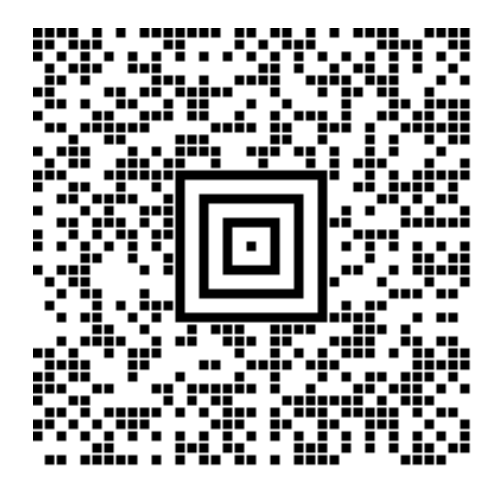

The scanner is now programmed to scan licenses correctly with CRE/RPE.

**If no carriage return is being sent after scanning barcodes please scan the barcode below:**

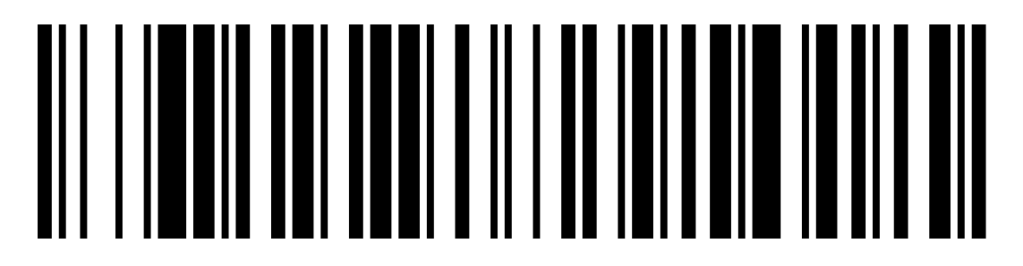

**The above barcode will add a carriage return (same as hitting enter on your keyboard) after scanning a barcode.**

### **Configuration in CRE/RPE**

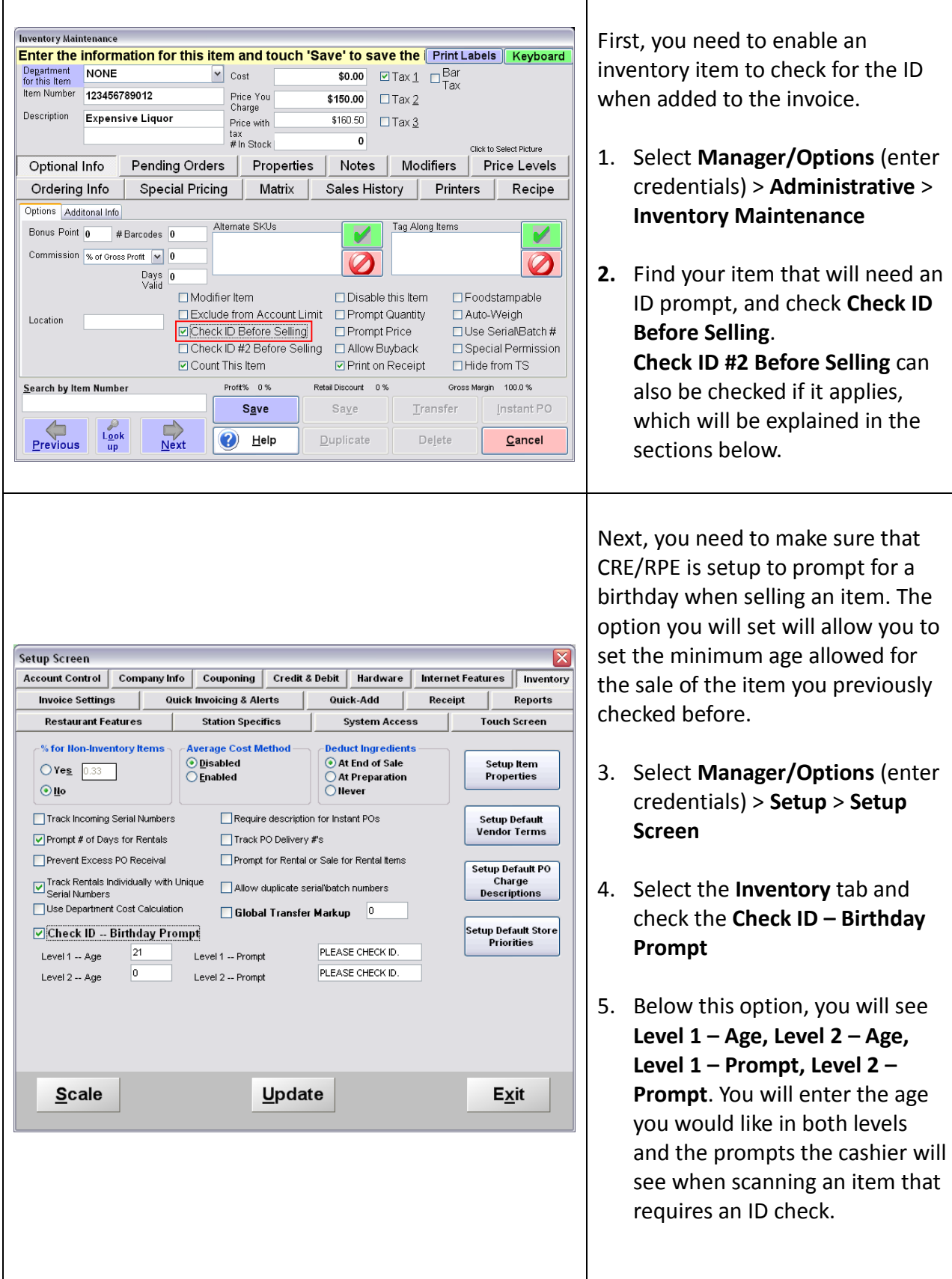

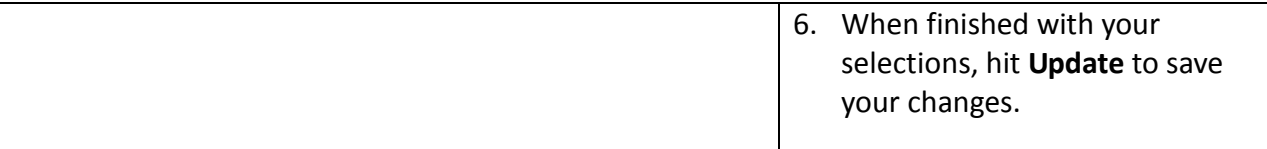

#### **Explanation on Check ID – Birthday Prompt and the Level 1 and Level 2 fields:**

After you select **Check ID – Birthday Prompt** you will notice that there are two levels with empty fields: **Level 1** and **Level 2**. These fields create the required ages. These are also the fields that relate to the inventory item that you checked for either **Check ID Before Selling** or **Check ID #2 Before Selling**.

#### **For Example:**

If you place **21** for Alcohol in the **Level 1** – that means when the inventory item checked for **Check ID Before Selling** is scanned, it will prompt for you to check the ID of the customer and if the customer is 21 years or older, the item can be sold to them.

If you place **18** for cigarettes in the **Level 2** field, that means that an item checked for **Check ID #2 Before Selling** will look for a birthday that is either 18 years or older.

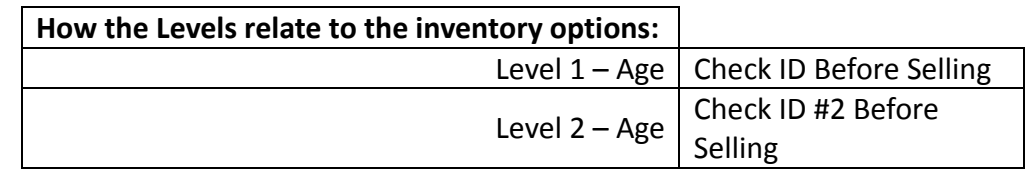

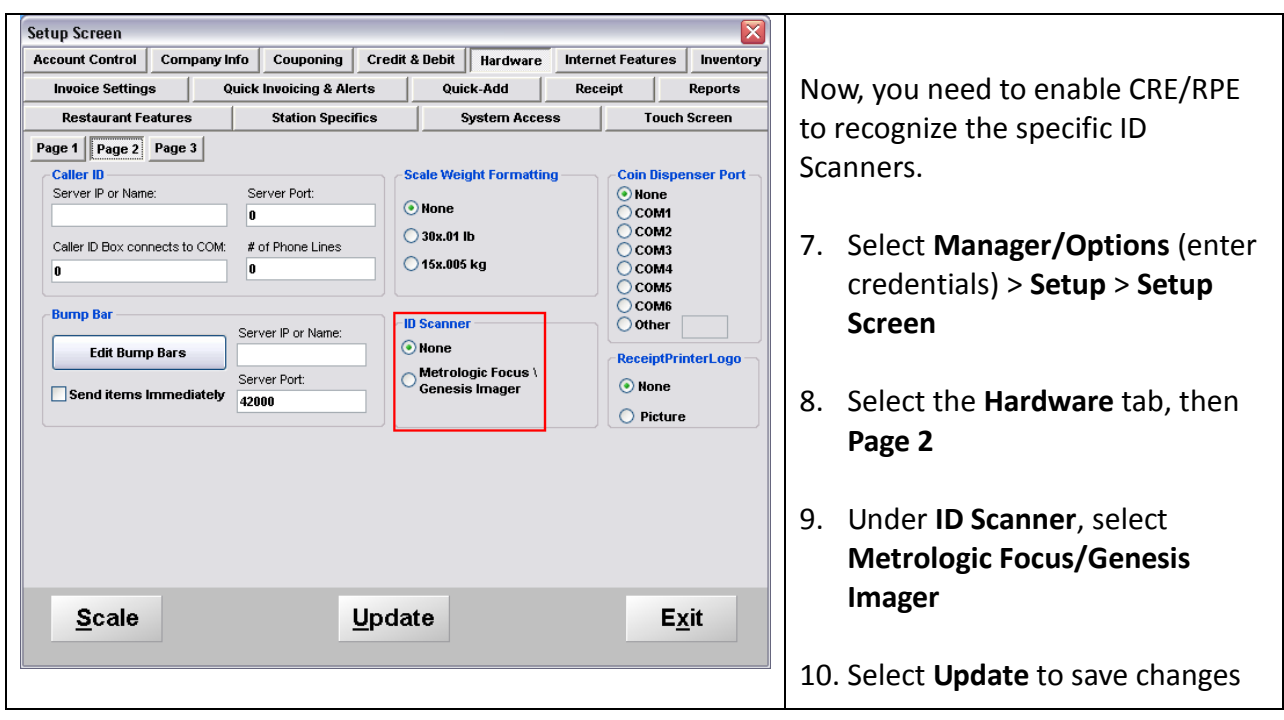

CRE/RPE is now configured correctly to use your ID Scanner.

## **Granting/Denying an Employee the Permission to Bypass the Birthday Prompt**

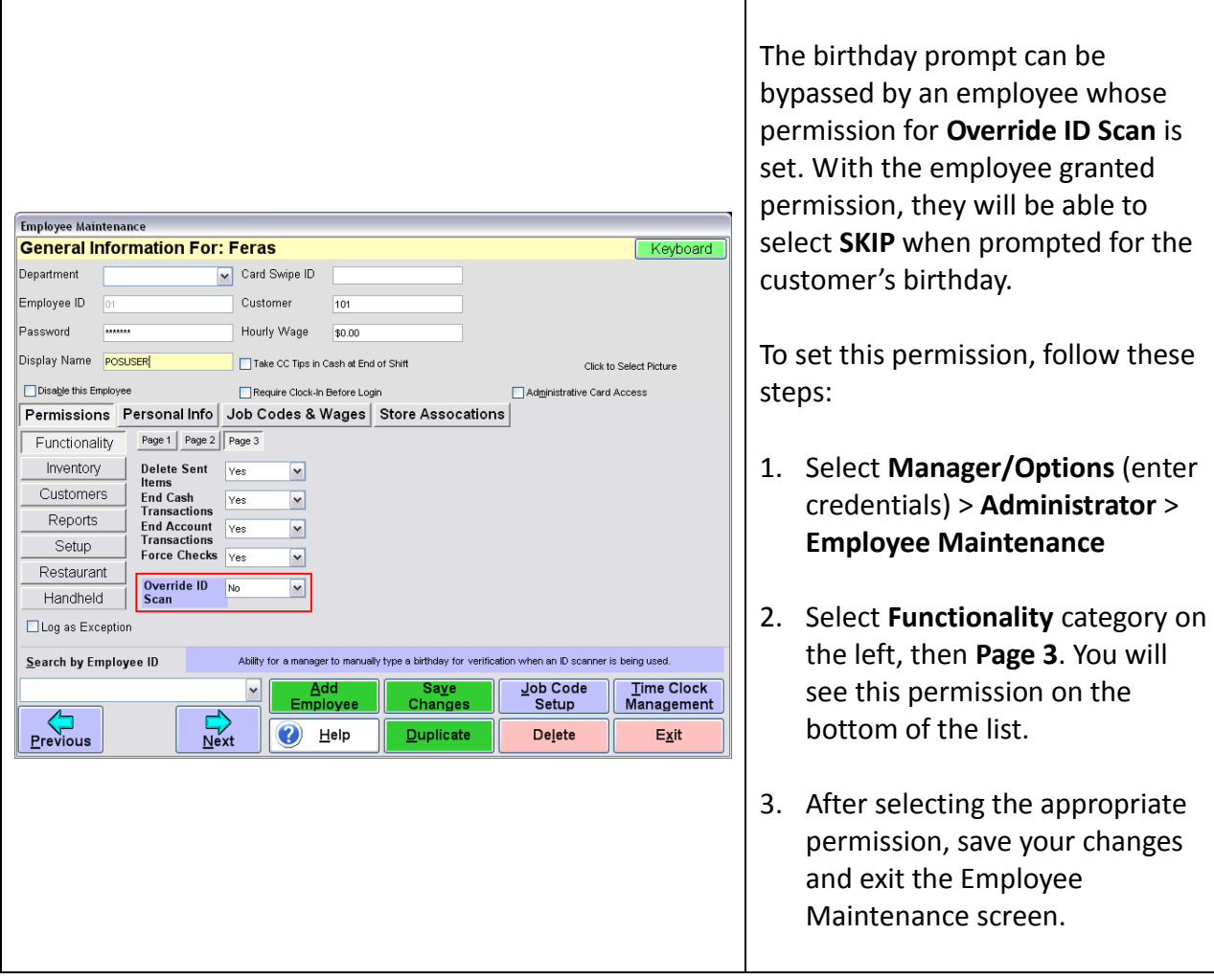

#### **Adding a Customer's Info by Scanning a License**

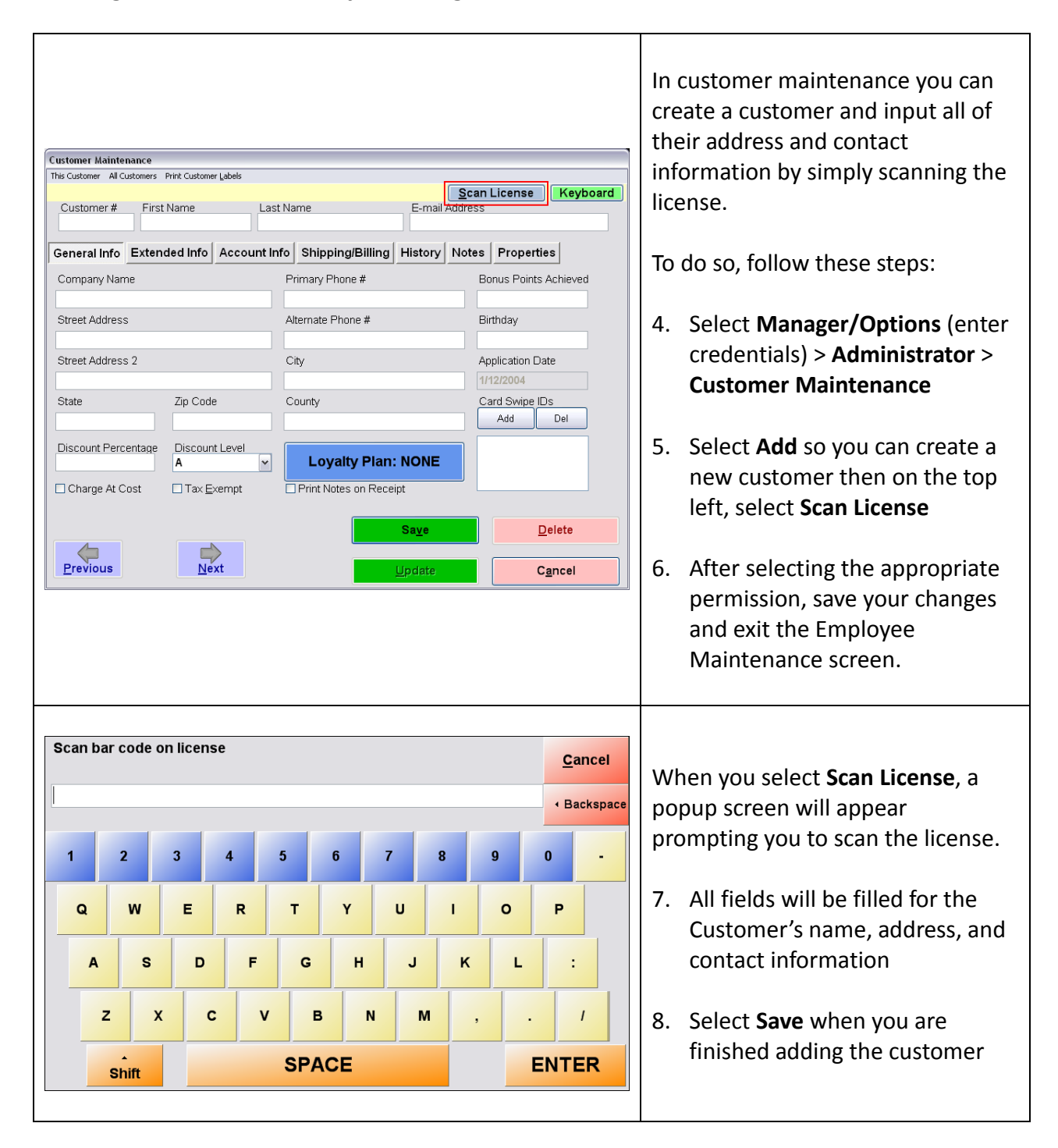

**Select Birthday TYPE BIRTHDAY** While scanning items requesting an ID check, a box will appear like the image to the left.  $\overline{2}$ 3  $\overline{0}$  $\overline{1}$  $\overline{4}$ Within this prompt, you can either manually enter the birth date or you can scan the license with your ID 5  $\overline{7}$ 8 9 6 Scanner. If the employee's permission is set to **SKIP**  $\sqrt{2}$ **CANCEL Yes** or **Override**, the employee will be able to **Skip** this box. Select Birthday **SCAN LICENSE ID ACCEPTED Age: 31 Birthday: 6/24/1982** Name: If the customer's birth date is **ACCEPTED**, you will receive a box like in the image to the left. $OKAY(3)$ **CANCEL** 

#### **Selling an Item that Requires the Checking of ID**

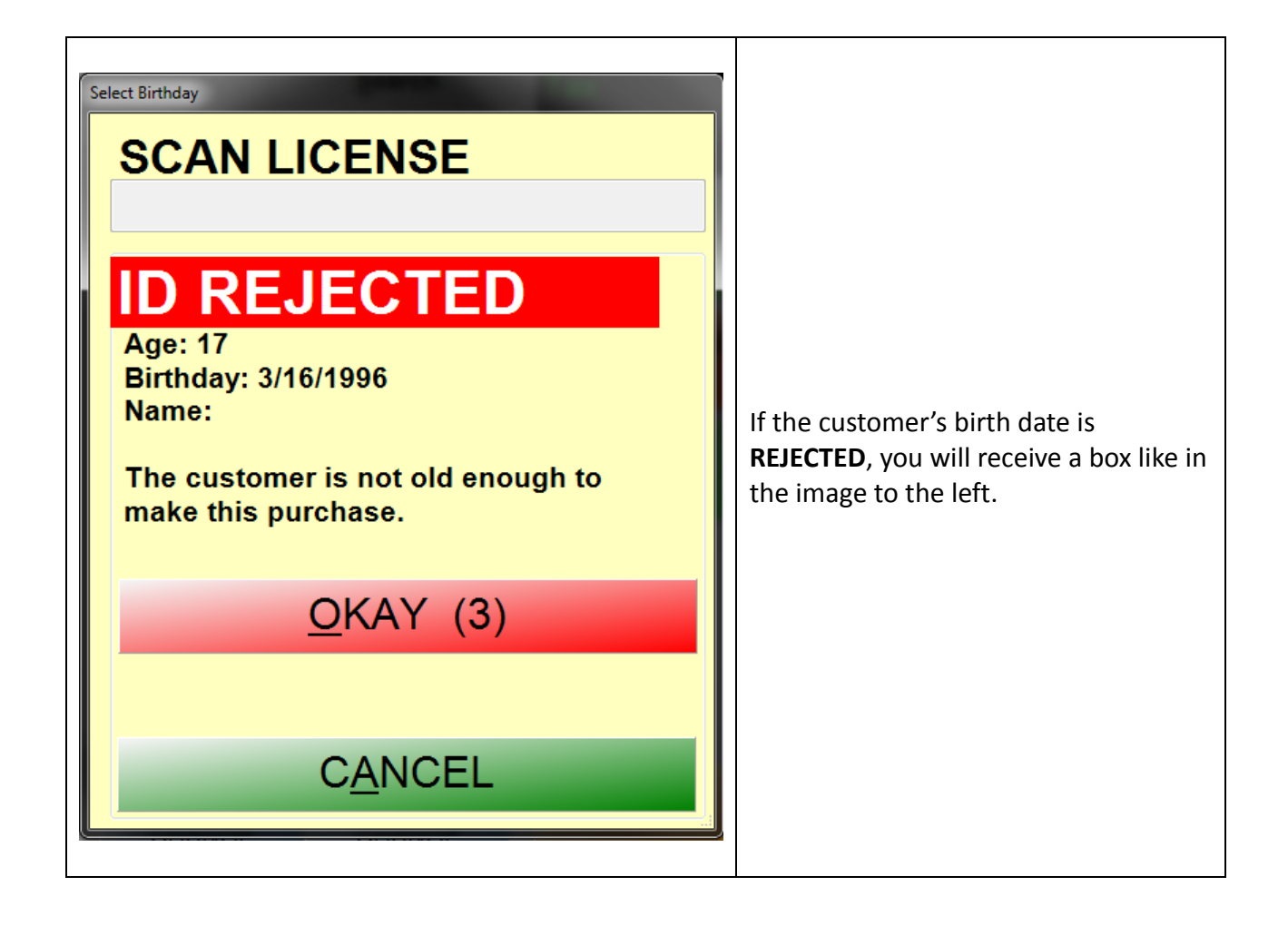